## **ghMaritime Analytics IWRAP Mk2 Import**

Product sheet

Page 1/1

# **Rapid execution of high-quality risk analysis**

With this IWRAP add-on feature, you can import ship data from AIS directly and the tool's advanced algorithms enable you to rapidly perform high-quality risk analysis.

#### **Features**

#### **Data Import**

AIS data can be imported from one or more text files. Data is automatically sorted according to time. The Data Import step can be configured by the user to handle a variety of different formats, e.g. different time formats.

Lloyds data can also be imported to identify the specific ship type in the imported AIS data. The tool can be used without Lloyds data, but using Lloyds data increases the accuracy.

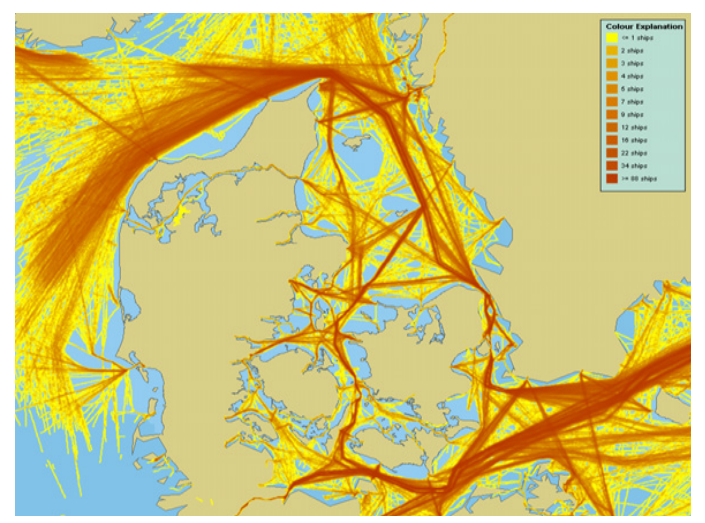

*Figure 1. Example of a traffic density plot.* 

#### **Traffic Density Plot**

The traffic density plot is a crucial tool for assisting analysts in specifying the fairways, i.e. waypoints and legs. It is possible to specify a number of parameters in order to handle the composition of the data, e.g. if the data is down-sampled.

The size and colouring of the cells of the plot can also be adjusted. Furthermore, it is possible to filter on direction, a valuable tool for analyzing traffic patterns.

#### **Extract Lateral Distribution**

When the user has specified the waypoint/leg layout, the AIS import solution can generate histograms, and automatically fit these histograms to a mix of IWRAP Mk2 Import supported distributions.

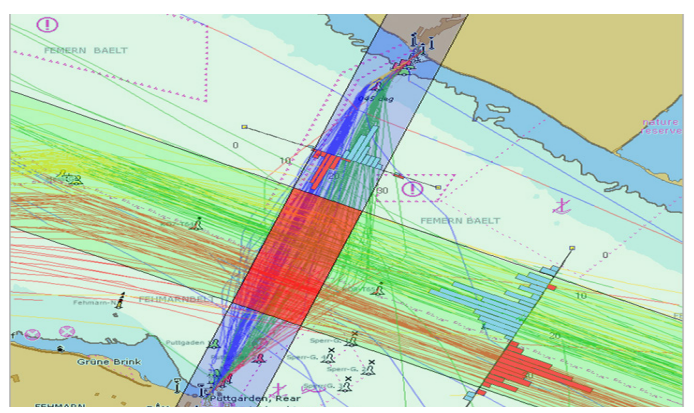

*Figure 2. Example of a vizualized risk analysis.*

#### **Extract Traffic Volume Distributions**

When the analyst is satisfied with the layout of the legs, the model can be completed by automatically extracting the traffic volume distributions on the legs and at the waypoints from the AIS data.

#### **More information**  Contact us at maritime@gatehouse.dk for further information.

For more information please contact: maritime@gatehouse.dk www.gatehouse.dk/maritime US Mobile (256) 658-8633 DK Tel. +45 7020 1909

### GateHouse Maritime